## **Envoi de photos multiples par la messagerie Thunderbird**

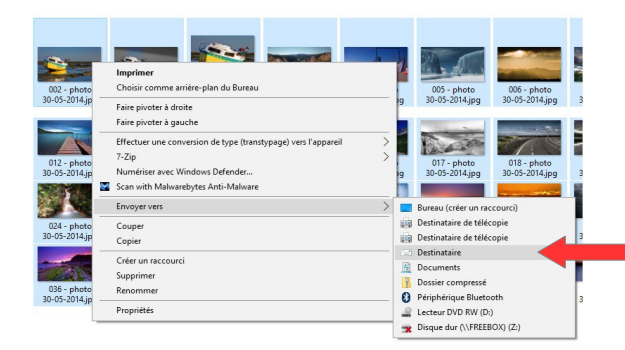

Le système propose différentes tailles pour les images :

Très petite – Petite – Moyenne – Grande et Taille d'origine

L'exemple de sélection sur une trentaine d'images représente une taille d'origine de plus de **40 Mo !**

En principe, les messageries limitent la taille des messages **à 10 Mo.**

La taille " **Moyenne** " est donc un bon compromis entre la taille du message et la qualité des photos jointes.

Cliquer sur " **Joindre** "

Le système effectue un redimensionnement des photos sélectionnées

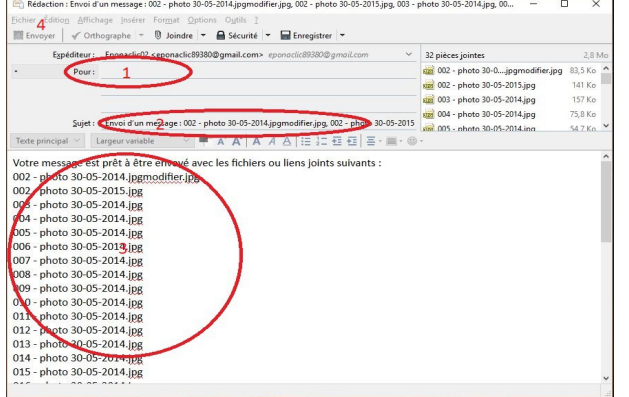

Ouvrir le dossier " **Images** " dans l'Explorateur,

Faire une sélection multiple (**Maj ou Ctrl + Clic**) sur les photos que l'on désire envoyer.

Sur la sélection (*bleutée*), ouvrir le menu contextuel par un " **Clic droit** ", et sélectionner " **Envoyer vers** " , puis " **Destinataire** "

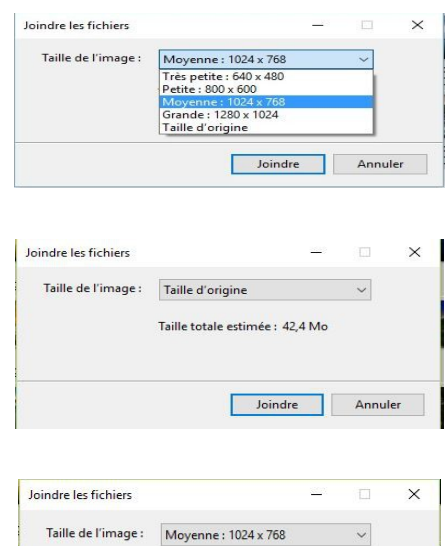

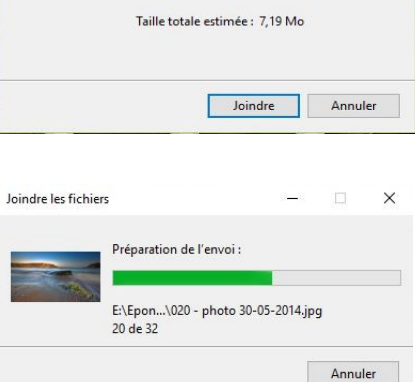

Thunderbird crée un **nouveau message** avec toutes les images en pièces jointes.

Il reste à :

- **1** saisir les **destinataires**
- **2** modifier le **sujet**
- **3** rédiger le **texte** du message
- **4** et **l'envoyer**